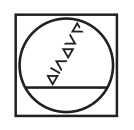

## **HEIDENHAIN**

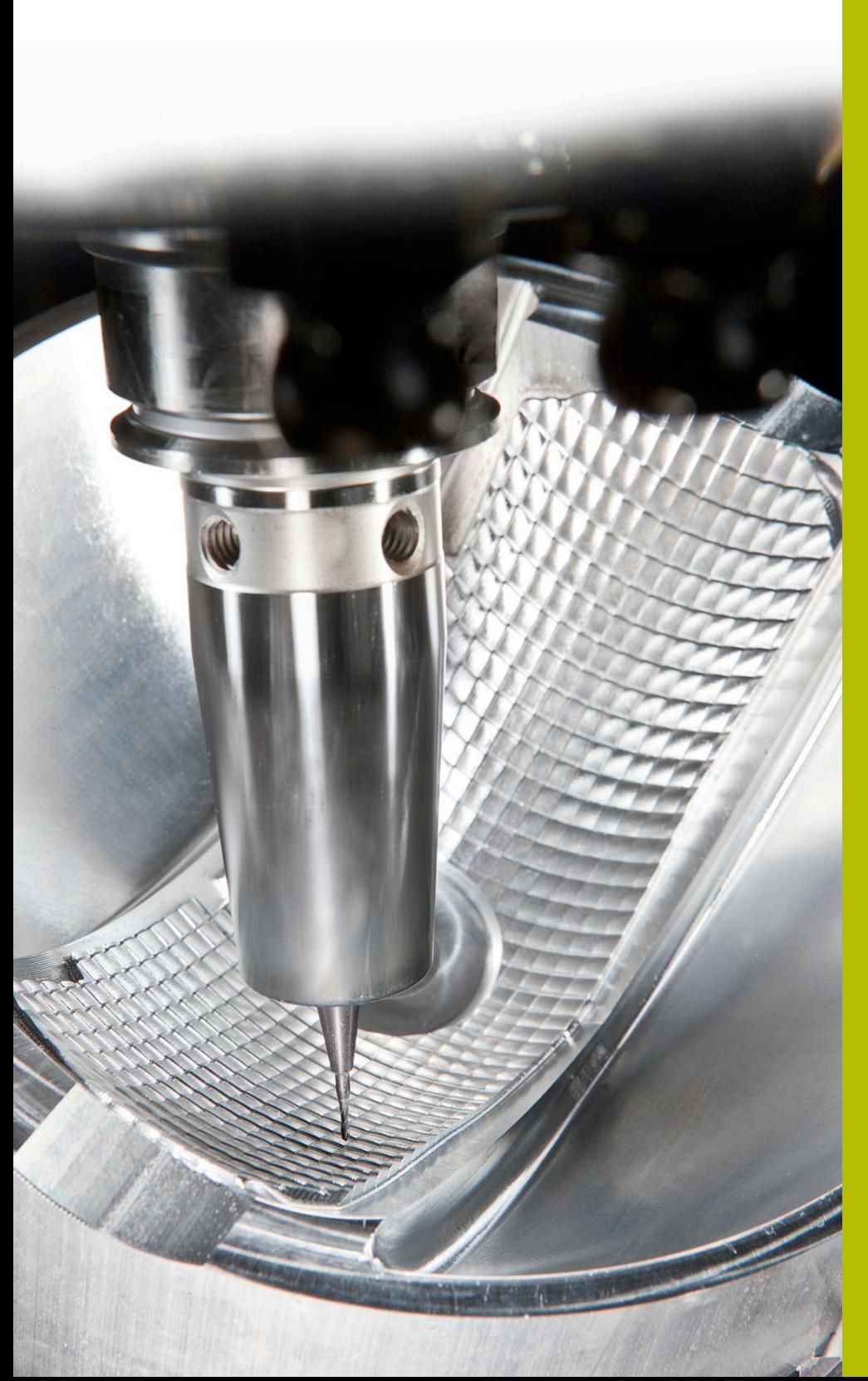

## **NC-Solutions**

**Beschrijving van de FAQ 1078 Tabellen van de besturing verder bewerken op de pc**

**Nederlands (nl) 5/2018**

## **1 Beschrijving FAQ1078**

## **Tabel uit de besturing verder bewerken op de pc**

Ga als volgt te werk om een vrij definieerbare tabel van de besturing op de pc met Excel verder te bewerken.

- Vrij definieerbare tabel van de besturing naar de pc verzenden
- Open het Excel-programma
- ▶ Selecteer menuoptie GEGEVENS > Externe gegevens opvragen > Uit tekst
- Tabel selecteren en openen
- **Tekstconverteringsassistent instellen**

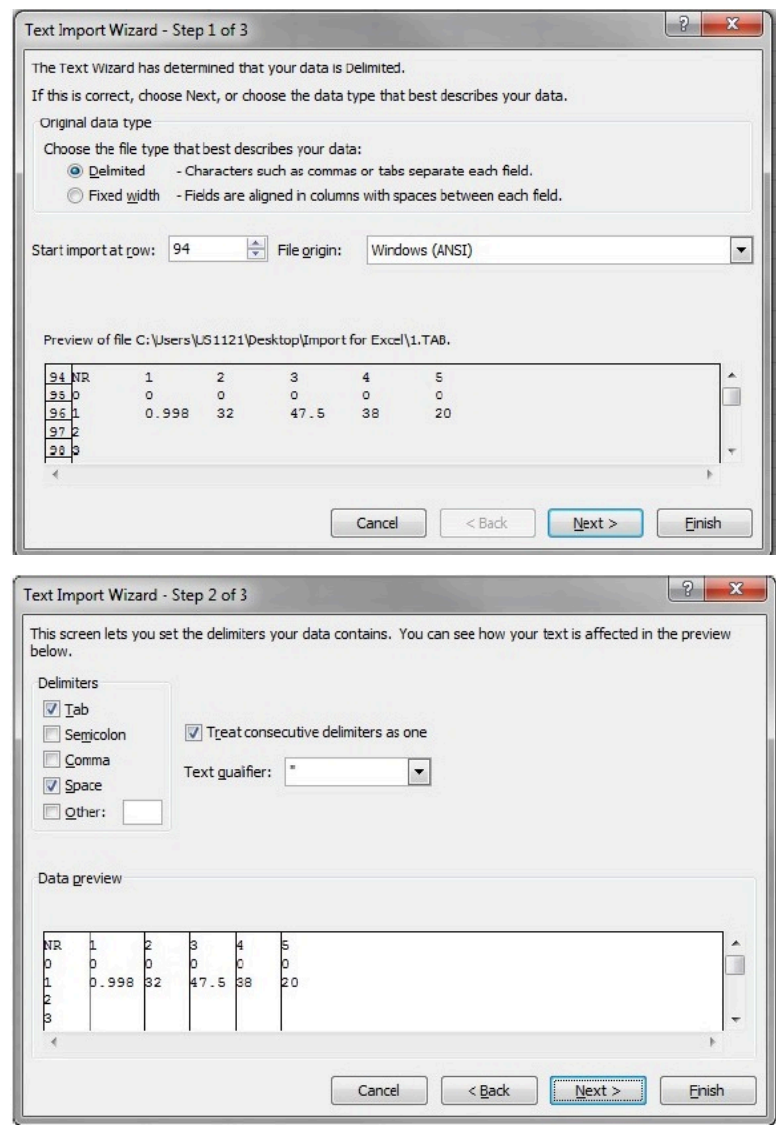

U kunt de geopende tabel nu bewerken.